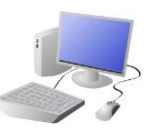

# **PROGRAMMING - Repetition in Shapes**

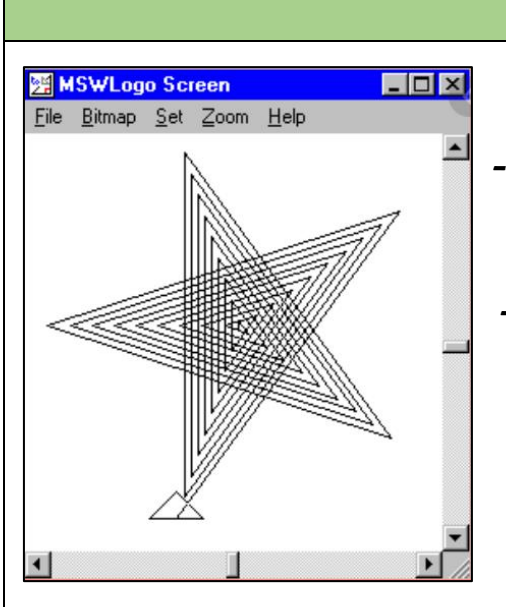

## **Overview Programming Patterns**

## **The Basics of FMS Logo**

-Logo helps us to learn how to use programming language, whilst also being creative and using problem-solving skills.

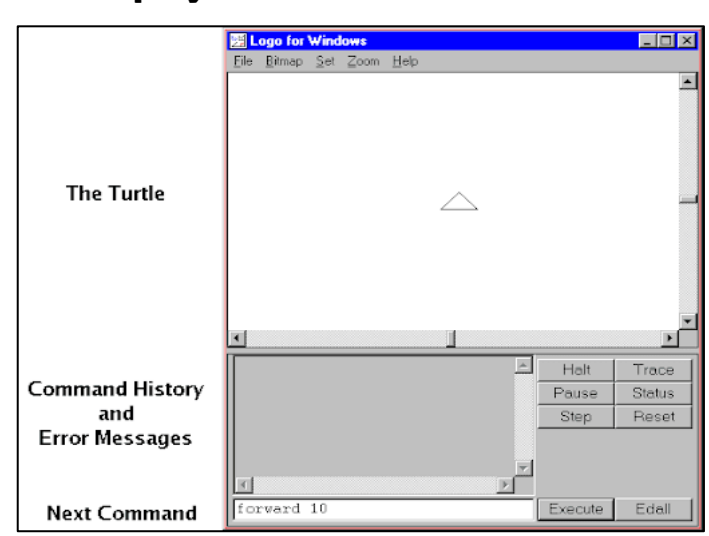

### The Display: **Basic Commands:**

-**What is FMS Logo?** Logo is a text-based programming language, where we can type commands which are then drawn on the screen.

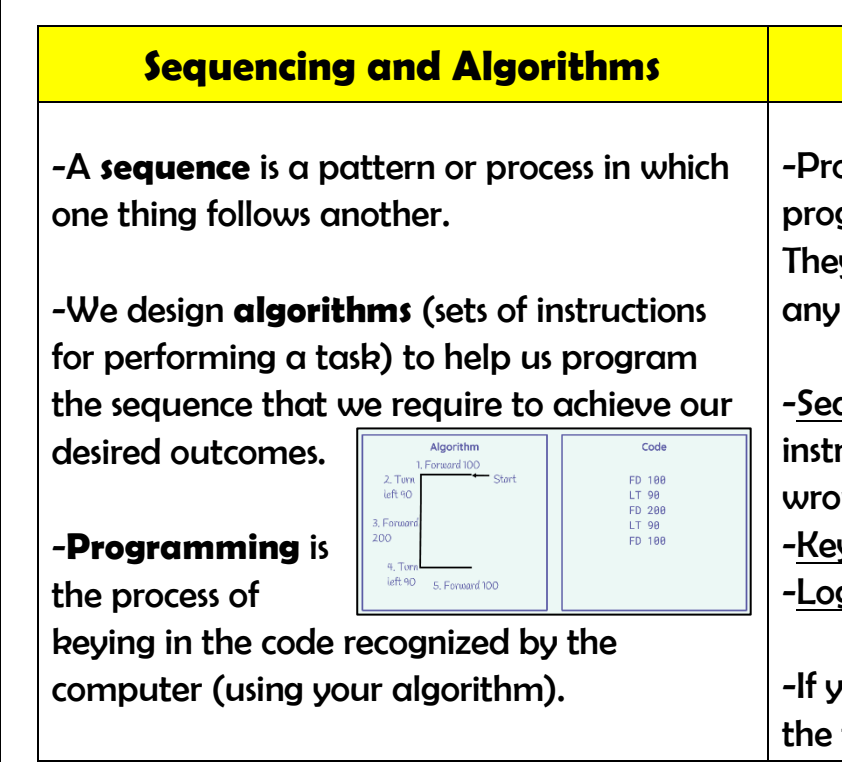

-FD: Forwards. Always followed by a space and the number of steps, e.g. FD 50 -BK: Backwards. As above, e.g. BK 50 -LT: Left turn. Always followed by a space and then the degrees to turn, e.g. LT 90 -RT: Right turn. As above, e.g. RT 90 -CS: Clears any pen marks on your screen and gets the turtle back to the centre. -PU: Stops turtle from leaving a pen trail. -PD: Makes turtle leave a pen trail again.

**March 200** 

**ise** 

# **Yr 3 & Yr 4 KNOWLEDGE ORGANISER**

### **Important Vocabulary**

commands code snippet pattern repetition repeat value trace decompose procedure

- 
- 
- 
- 

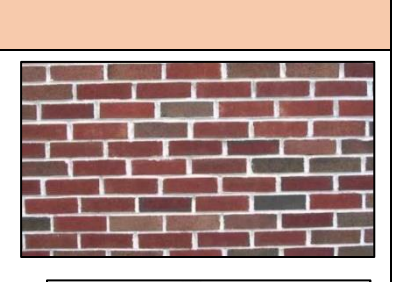

**WEST KIRBY** 

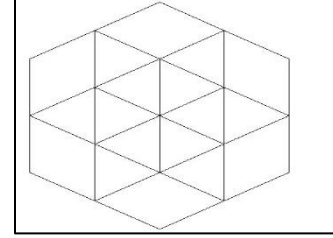

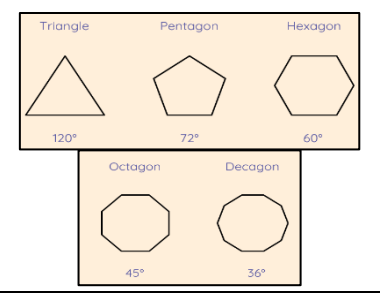

## **Trialling and Debugging**

- ogrammers do not put their computer programs straight to work.  $FWD$ 100  $\omega$  **trial** them first to find **RT90** errors:
	- FD(100) Correct cod FD 100 RT 90 FD 200
- auence errors: An ruction in the sequence is  $\log$  or in the wrong place.
- ying errors: Typing in the wrong code. gical errors: Mistakes in plan/thinking.
- our algorithm does not work correctly first time, remember to **debug** it.

### **Repetition in Shapes**

- Programming is when we make a set of instructions for computers to follow.
- -Logo is a text-based program that we can use in order to create shapes and patterns.
- -We use algorithms (a set of instructions to perform a task) which we can plan, model and test, in order to create accurate and imaginative shapes and patterns.

**-Patterns:** Patterns are things that repeat in a logical way. In everyday life, patterns are everywhere!

-**Patterns in Logo:** Instead of typing in the code to create each individual shape, we can save time by repeating a sequence of instructions. We use the 'repeat' function.

**-Repeat:** Type the command 'repeat' — this repeats commands a set number of times. The number following repeat is the number of times to repeat the code, and the code to be repeated is in square brackets, e.g. repeat 4 [FD 100 LT 90]

The above code will repeat FD 100 LT 90 four times.

**-Creating Shapes and Loops:** To make shapes, we need to know the angles of corners of different shapes (see right). Using the repeat function with shapes can help us to make spirals.